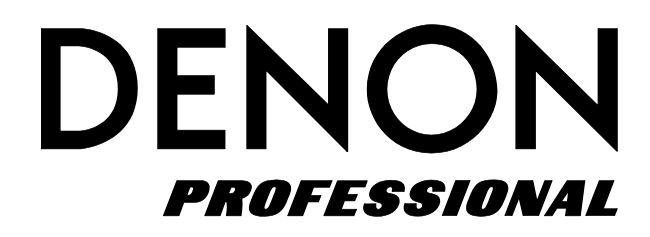

# **DN-500BD**

**Instrukcja Obsługi Profesjonalny odtwarzacz Blu-Ray**

# **Instrukcja obsługi**

## **Wprowadzenie**

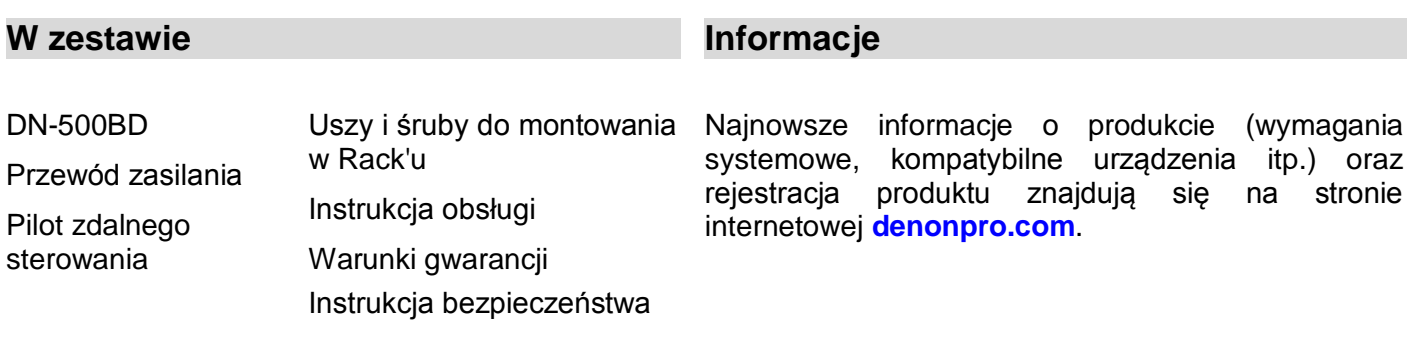

## **Środki ostrożności**

*Proszę przeczytać dołączone Instrukcje Bezpieczeństwa oraz Warunki Gwarancji*.

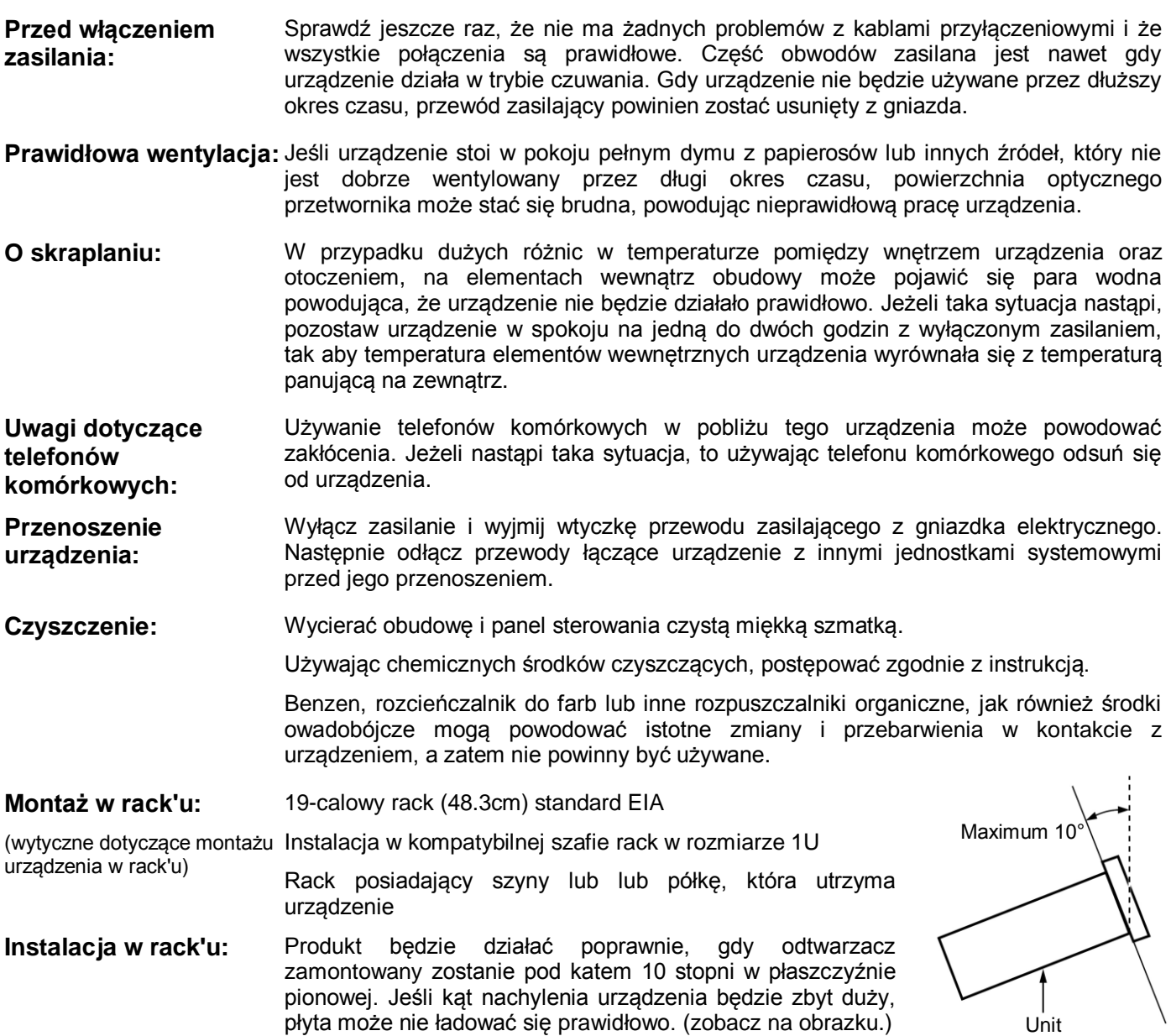

## **Funkcje**

## **Panel przedni**

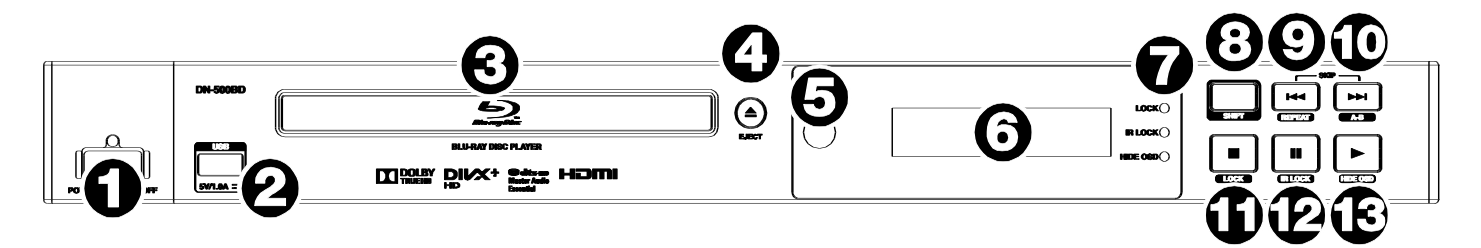

- **Przycisk Power:** Naciśnij aby włączyć lub wyłączyć urządzenie. Upewnij się, że przewód zasilania jest prawidłowo podłączony do gniazda **AC In** i gniazdka zasilania. Nie wyłączaj urządzenia podczas odtwarzania—może to uszkodzić nośnik, z którego trwa odtwarzanie.
- **Port USB:** Podłącz urządzenie pamięci przenośnej USB do tego portu. Sprawdź *Operacje > Odtwarzanie plików audio/video* w celu uzyskania szczegółowych informacji.
- **Szuflada na płyty CD:** Włóż odpowiednią płytę CD gdy szuflada jest wysunięta.
- **Eject:** Naciśnij ten przycisk aby otworzyć szufladkę na płytę CD.
- **Czujnik pilota:** Podczas używania pilota zdalnego sterowania kieruj go w kierunku tego czujnika. Sprawdź *Pilot zdalnego sterowania* w celu uzyskania szczegółowych informacji.
- **Ekran:** Na ekranie wyświetlane są informacje o operacjach i działaniach wykonywanych w urządzeniu.
- **Ledowe wskaźniki trybu:** Wskaźniki ledowe pokazują czy dan funkcja jest włączona lub wyłączona (**Lock**, **IR Lock**, lub **Hide OSD**). Sprawdź *Inne funkcje* w celu uzyskania szczegółowych informacji.
- **Shift:** Naciśnij i przytrzymaj ten przycisk aby aktywować dodatkowe funkcje przycisków znajdujących się obok (funkcje opisane poniżej).
- 9. Skip Back ( $\blacktriangleleft$ ): Naciśnij ten przycisk aby przejść do poprzedniego utworu. Naciśnij i przytrzymaj **Shift**, a następnie naciśnij ten przycisk aby wybrać tryb powtarzania odtwarzania Repeat. Sprawdź *Operacje* w celu uzyskania szczegółowych informacji.
- **Skip Forward** ( )**:** Naciśnij ten przycisk aby przejść do kolejnego utworu. Naciśnij i przytrzymaj **Shift**, a następnie naciśnij ten przycisk aby zapętlić sekcję ścieżki audio lub video podczas odtwarzania. Sprawdź *Operacje* w celu uzyskania szczegółowych informacji.
- **Stop** ()**:** Naciśnij ten przycisk aby zatrzymać odtwarzanie. Naciśnij i przytrzymaj **Shift**, a następnie naciśnij ten przycisk aby włączyć lub wyłączyć funkcję Lock. Sprawdź *Inne funkcje* w celu uzyskania szczegółowych informacji.
- **Pause** ()**:** Naciśnij ten przycisk aby włączyć odtwarzania. Naciśnij i przytrzymaj **Shift**, a następnie naciśnij ten przycisk aby włączyć lub wyłączyć funkcję IR Lock. Sprawdź *Inne funkcje* w celu uzyskania szczegółowych informacji.
- **Play** ( )**:** Naciśnij ten przycisk aby rozpocząć odtwarzanie. Naciśnij i przytrzymaj **Shift**, a następnie naciśnij ten przycisk aby włączyć lub wyłączyć funkcję Hide OSD. Sprawdź *Inne funkcje* w celu uzyskania szczegółowych informacji.

## **Panel tylny**

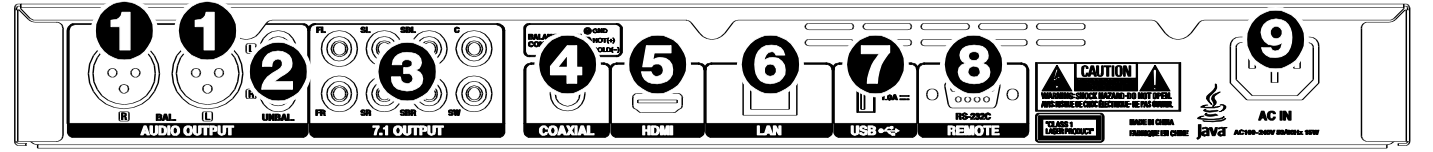

- **Wyjścia Audio** (**symetryczne, XLR**)**:** te wyjścia wysyłają sygnał audio do podłączonych głośników zewnętrznych, odbiornika itp. Do podłączenia wymienionych urządzeń użyj przewodów XLR. Sprawdź *Konfiguracja / Połączenia* w celu uzyskania szczegółowych informacji.
- **Wyjścia Audio** (**niesymetryczne, RCA**)**:** te wyjścia wysyłają sygnał audio do podłączonych głośników zewnętrznych, odbiornika itp. Do podłączenia wymienionych urządzeń użyj przewodów RCA. Sprawdź *Konfiguracja / Połączenia* w celu uzyskania szczegółowych informacji.
- **Wyjścia 7.1** (**niesymetryczne, RCA**)**:** 8 wyjść wysyła sygnał audio do twojego systemu nagłośnieniowego 7.1 surround. Do podłączenia wymienionych urządzeń użyj przewodów RCA.
- **Wyjścia koncentryczne:** to wyjście wysyła cyfrowy sygnał audio oraz video do twojego telewizora. Do podłączenia telewizora użyj standardowego przewodu koncentrycznego.
- **Wyjście HDMI:** to wyjście wysyła sygnał HDMI audio oraz video z urządzenia zewnętrznego. Do tego połączenia użyj standardowego przewodu koncentrycznego.
- **Port LAN:** Wejście to pozwala na podłączenie urządzenia sterującego, najczęściej jest to komputer. Sterowanie możliwe jest za pomocą komend wysyłanych z komputera. Wejście umożłiwia również dostęp do internetu. Do podłączenia tego typu urządzenia do odtwarzacza należy użyć standardowego przewodu Ethernet.
- **Wejście USB:** to wejście odbiera sygnał audio oraz video z podłączonego urządzenia podłączonego standardowym przewodem USB.
- **Wejście Remote:** Wejście to pozwala na podłączenie urządzenia sterującego, najczęściej jest to komputer. Sterowanie możliwe jest za pomocą komend wysyłanych z komputera (przy użyciu komunikacji z pilotem RS-232C) Do podłączenia tego typu urządzenia do odtwarzacza należy użyć standardowego przewodu Ethernet.
- **AC In:** użyj dołączonego przewodu zasilania, aby podłączyć to wejście do gniazda zasilania. Sprawdź *Konfiguracja / Połączenia* w celu uzyskania szczegółowych informacji.

## **Pilot zdalnego sterowania**

**Ważne:** Skieruj pilot zdalnego sterowania w kierunku czujnika. Pilot może nie działać prawidłowo gdy zostanie wystawiony na bezpośrednie działanie światła słonecznego, mocnego sztucznego światła lub podczerwieni.

- 1. Power ( $\Phi$ ): Naciśnij ten przycisk aby włączyć lub wyłączyć odtwarzacz DN-500BD. Ledowy wskaźnik zasilania znajdujący się nad przyciskiem zapali się na **czerwono** gdy urządzenie zostanie wyłączone lub na **zielono** gdy urządzenie zostanie włączone. Upewnij się, że przewód zasilania jest prawidłowo podłączony. Nie należy wyłączać urządzenia podczas odtwarzaniamoże to uszkodzić odtwarzany plik.
- 2. Mute ( **3**): Naciśnij ten przycisk aby całkowicie wyciszyć dźwięk odtwarzacza DN-500BD. Jeżeli ta funkcja jest nie aktywna należy zmienić ustawienia głośności **Output Volume** z pozycji **Fixed** na **Variable** Sprawdź *Dostosowanie ustawień > Ustawienia > Konfiguracja audio* w celu uzyskania szczegółowych informacji.
- 3. Eject ( $\triangle$ ): Naciśnij aby wysunąć lub wsunąć szuflade na płyty CD.
- **HDMI: Naciśnij ten przycisk aby wybrać następną dostępną rozdzielczość obrazu: Auto** (DN-500BD automatycznie wykryje optymalną rozdzielczość), **480i**/**576i**, **480p**/**576p**, **720p**, **1080i**, lub **1080p**.
- **2nd Audio:** Naciśnij ten przycisk aby wybrać język dla funkcji Picture-in-Picture. Nie wszystkie płyty i urządzenia obsługują tę funkcję. Sprawdź *Operacje > Dostosowanie dźwięku* w celu uzyskania szczegółowych informacii.
- **Volume –**/**+:** Użyj tych przycisków aby dostosować poziom głośności. Jeżeli przyciski nie działają należy zmienić ustawienia głośności **Output Volume** z pozycji **Fixed** na **Variable.** Sprawdź *Dostosowanie ustawień > Ustawienia > Konfiguracja audio* w celu uzyskania szczegółowych informacji.
- **Number Buttons** (**0**–**9**)**:** Naciśnij jeden z klawiszy numerycznych aby wybrać utwór, pozycję w menu o konkretnych numerze.
- **Return:** Naciśnij ten przycisk aby powrócić do poprzedniego menu/ekranu.
- **Clear:** Naciśnij ten przycisk aby wyczyścić dane pole(skasować wszystko).
- **Home:** Naciśnij ten przycisk aby przejść do menu głównego. Sprawdź *Operacje > Getting Started (Home Screen)* w celu uzyskania szczegółowych informacji.
- **Setup:** Naciśnij ten przycisk aby przejść do menu konfiguracji. Sprawdź *Operacje > Dostosowanie ustawień > Ustawienia* w celu uzyskania szczegółowych informacji.
- **Option:** Naciśnij ten przycisk aby przejść do menu funkcji. Sprawdź *Operacje > Dostosowanie ustawień > Funkcje* w celu uzyskania szczegółowych informacji.
- **Info:** Naciśnij ten przycisk aby wyświetlić okno z informacjami.
- 14. Cursor Buttons (<**)**: Użyj tych przycisków aby przemieszczać się po liście plików i folderów.
- **OK:** Naciśnij ten przycisk aby potwierdzić wybór.
- **GoTo:** Naciśnij ten przycisk i wprowadź czas aby przejść bezpośrednio do danego momentu utworu lub filmu. Sprawdź *Operacje* w celu uzyskania szczegółowych informacji.
- **Stop** ()**:** Naciśnij ten przycisk aby zatrzymać odtwarzanie.
- **Pause** ()**:** Naciśnij ten przycisk aby włączyć pauzę.
- 19. Play ( $\blacktriangleright$ ): Naciśnii ten przycisk aby rozpocząć lub wznowić odtwarzanie.
- **Search Back**/**Forward** ( / )**:** Przyciski te służą do przewijania utworu w przód lub tył. Po każdym naciśnięciu tego samego przycisku prędkość przewijania będzie się zwiększać.

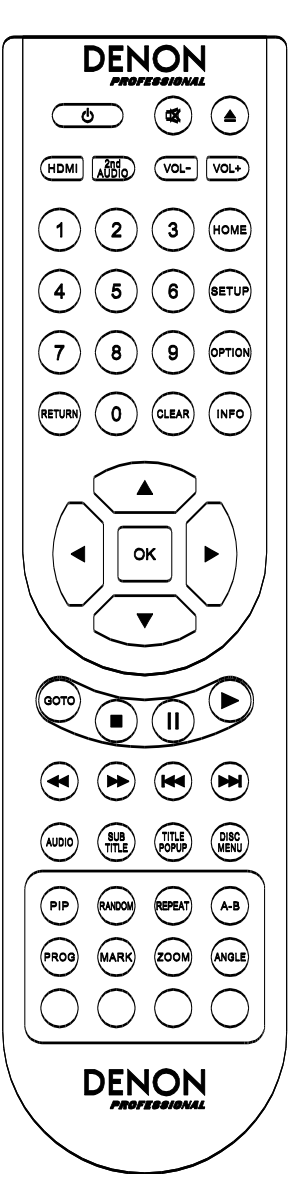

#### **DENON**

- 21. Skip Back/Forward (K**4/DH)**: Naciśnij jeden z tych przycisków aby przejść do następnego lub poprzedniego utworu, pozycji w menu itp.
- **Audio:** Naciśnij ten przycisk aby wyświetlić w lewym górnym rogu aktualne ustawienia audio. Każde kolejne naciśnięcie tego przycisku wybierze inne dostępne ustawienie. Na przykład, odtwarzane video może pozwolić na wybór **Stereo**, **Mono**, **Left**, lub **Right**, a płyta Blu-ray może pozwolić na wybór między **DTS-HD MA** (Master Audio) lub **Dolby Digital** w różnych językach.
- **Subtitle:** Naciśnij ten przycisk aby wyświetlić w prawym górnym rogu język wyświetlanych aktualnie napisów. Każde kolejne naciśnięcie tego przycisku wybierze inny dostępny język napisów. Naciśnij **Off** aby wyłączyć wyświetlanie napisów.
- **Title Popup:** Naciśnij ten przycisk aby wyświetlić menu tytułów bez zatrzymywania odtwarzania.
- **Disc Menu:** Naciśnij ten przycisk aby zatrzymać odtwarzanie i wrócić do głównego menu płyty.
- **PIP:** Naciśnij ten przycisk aby włączyć lub wyłączyć funkcję Picture-in-Picture.
- **Random:** Naciśnij aby wybrać tryb Random. Sprawdź *Operacje* w celu uzyskania szczegółowych informacji.
- **Repeat:** Naciśnij ten przycisk aby wybrać tryb powtarzania odtwarzania Repeat.
- **A-B:** Użyj tego przycisku do zapętlenia pożądanej sekcji pliku video lub audio podczas odtwarzania.
- **Prog:** Naciśnij ten przycisk aby przejść do trybu programowania kolejności odtwarzania utworów. Sprawdź *Operacje > Odtwarzanie płyt audio > Funkcje dodatkowe* w celu uzyskania szczegółowych informacji.
- **Mark:** Naciśnij ten przycisk aby ustawić zakładkę w danym momencie filmu video.
- **Zoom:** Naciśnij ten przycisk aby przybliżyć lub oddalić obraz. Każde kolejne naciśnięcie tego przycisku wybierze inną wartość: **2x**, **3x**, **4x**, **1**/**2**, **1**/**3**, oraz **1**/**4**.
- **Angle:** Naciśnij ten przycisk aby wybrać inny kąt kamery. Funkcja ta dostępna jest tylko na niektórych płytach DVD oraz Blu-ray.
- **Red, Green, Yellow, Blue:** Przyciski odpowiadają za funkcje przypisane do nich na konkretnej płycie. Przy użyciu różnych płyt przyciski mogą mieć różne funkcje.

#### **Instalowanie baterii**

#### **Wymiana baterii:**

- Otwórz komorę na baterię pilota zdalnego sterowania.
- Usuń zużyte baterie z komory i włóż 2 nowe baterie AAA. Upewnij się, że zostały poprawnie umieszczone (+ / –).
- 3. Zamknij komorę na baterie.

**Ważne:** Niewłaściwe użycie baterii litowej może spowodować nagromadzenie ciepła, zapłon lub jej pęknięcie. podczas korzystania lub wymiany baterii należy mieć na uwadze następujące punkty.

• Nigdy nie próbuj ładować baterii.

• Podczas wkładania baterii upewnij się, że umieszczasz właściwą stroną, zgodnie z oznaczeniami w komorze (+ i -).

• Nie przechowuj baterii w miejscach nasłonecznionych lub w miejscach o bardzo wysokich temperaturach, np. w pobliżu grzejnika.

• Trzymaj baterie w miejscach niedostępnych dla dzieci i niemowląt. Jeśli bateria zostanie połknięta, należy niezwłocznie skonsultować się z lekarzem

• Jeśli nastąpi wyciek płynu z baterii, starannie wytrzyj komorę wewnątrz oraz umieść nowe baterie. Należy robić to ostrożnie, ponieważ płyn cieknący z baterii może poparzyć skórę. Jeśli dojdzie do kontaktu płynu ze skórą, natychmiast umieść daną część ciałą pod bieżącą wodą i skonsultuj się z lekarzem.

• Należy pozbyć się niepotrzebnych baterii. Przed wyrzuceniem należy owinąć je taśmą i zaizolować, w przeciwnym wypadku baterie mogą zacząć oddawać ciepło, ulec pęknięciu lub zapłonowi.

• Zużyte baterie należy wyrzucić zgodnie z lokalnymi regulacjami dotyczącymi utylizacji baterii.

## **Konfiguracja**

## **Połączenia**

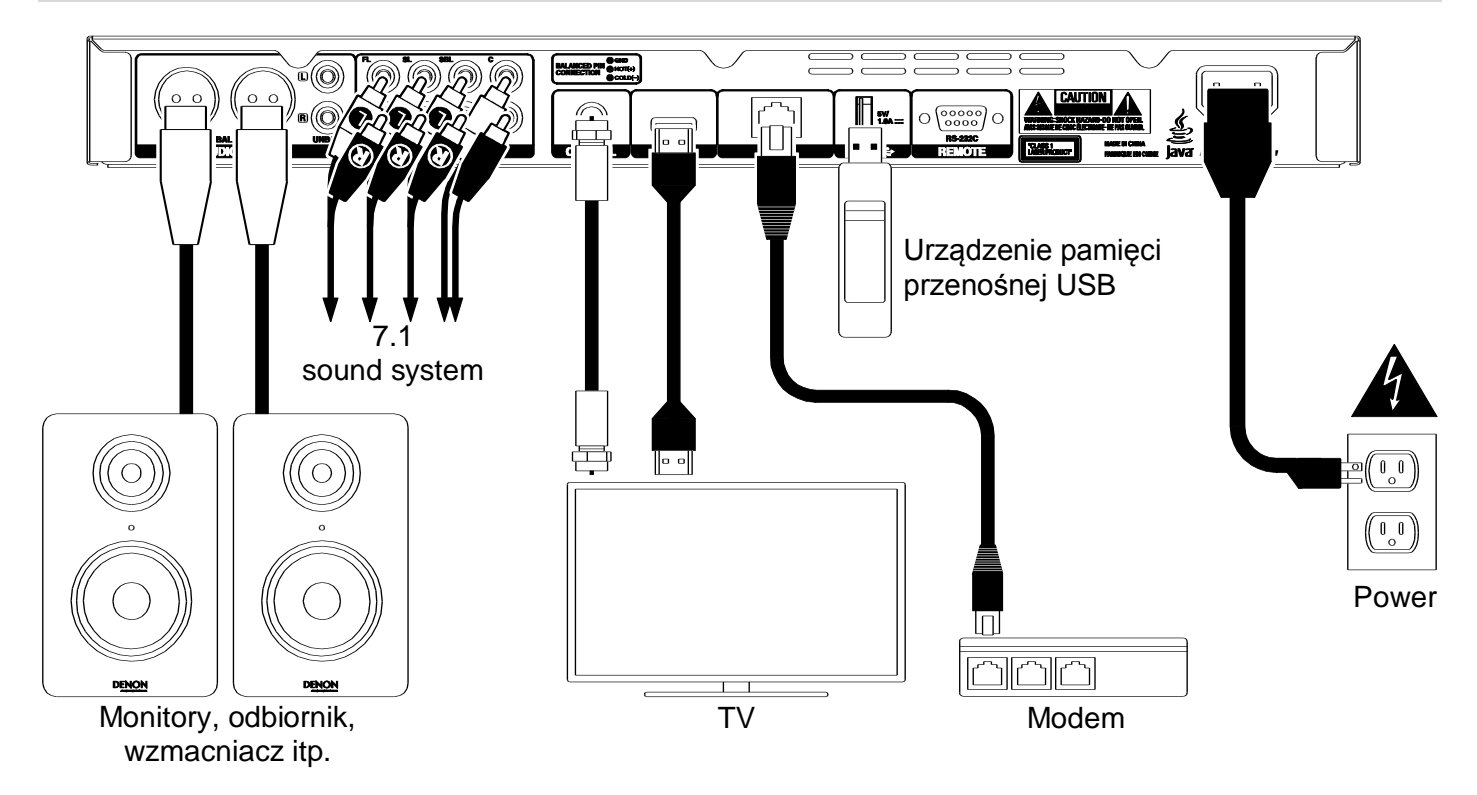

Urządzenia, które nie zostały wymienione w zakładce *Wprowadzenie > W zestawie* dostępne są do nabycia oddzielnie we własnym zakresie.

**Ważne:** Zwróć uwagę na prawidłowe podłączenie wszystkich przewodów.

- Podłącz odtwarzacz DN-500BD do monitora lub telewizora w jeden z dwóch przedstawionych poniżej sposobów:
	- Użyj przewodu HDMI aby podłączyć wyjście HDMI odtwarzacza do wejścia HDMI telewizora lub monitora.
	- Użyj koncentrycznego przewodu HDMI aby podłączyć wyjście koncentryczne odtwarzania do wejścia koncentrycznego telewizora lub monitora.
- **Opcjonalnie:** Podłącz odtwarzacz DN-500BD do systemu nagłośnieniowego w jeden z dwóch wymienionych poniżej sposobów:
	- Użyj przewodu XLR lub przewodu stereo RCA aby podłączyć wyjścia audio odtwarzacza (symetryczne lub niesymetryczne) do wejść analogowych zewnętrznego odbiornika, wzmacniacza, głośników itp.
	- Użyj przewodów RCA aby podłączyć wyjścia 7.1 do systemu 7.1 surround.
- **Opcjonalnie:** Podłącz dysk twardy USB do portu USB (panel przedni lub tylny).
- **Opcjonalnie:** Użyj przewodu D-Sub 9-pin do podłączenia wejścia **Remote** do urządzenia sterującego, najczęściej komputera.
- **Opcjonalnie:** Użyj przewodu Ethernet aby podłączyć port LAN do modemu lub komputera.
- Po podłączeniu wszystkich urządzeń, użyj dołączonego w zestawie przewodu zasilającego aby podłączyć odtwarzacz do gniazdka elektrycznego.

## **Kreator konfiguracji**

- 1. Naciśnij przycisk **Power** aby włączyć odtwarzacz. Upewnij się, że telewizor jest również włączony.
- 2. Wyświetli się okno **Kreatora konfiguracji**. Na każdej stronie kreatora:
	- Użyj strzałek ( $\blacktriangle$ ) na pilocie zdalnego sterowania aby poruszać się po funkcjach kreatora konfiguracii.
	- Naciśnij **OK** aby potwierdzić wybór i przejść do kolejnej strony.
	- Naciśnij Skip Back (K<sup>(</sup>) aby wrócić do poprzedniej strony.
- 3. Na stronie 1, naciśnij **OK** na pilocie zdalnego sterowania aby przejść do kolejnego ekranu
- 4. Na stronie 2, wybierz pożądany język.
- 5. Na stronie 3, wybierz standard transmisji: **NTSC**, **PAL**, lub **Multi**. Wybierz **Multi** tylko i wyłącznie wtedy kiedy telewizor obsługuje zarówno system NTSC, jak i PAL.
- 6. Na stronie 4, wybierz rozdzielczość swojego telewizora. Po naciśnięciu **OK**, rozdzielczość zostanie zmieniona tymczasowo. W tym momencie należy wybrać **Yes** lub **No** aby potwierdzić lub odrzucić zmianę rozdzielczości. Jeśli żaden przycisk nie zostanie naciśnięty w ciągu 12 sekund, rozdzielczość powróci do poprzedniego ustawienia.
- 7. Na stronie 5, wybierz format obrazu telewizora. Po naciśnięciu **OK**, format obrazu zostanie zmieniony. Jeżeli chcesz zmienić wybrany format obrazu, naciśnij Skip Back (K<sup>4</sup>) aby powrócić do poprzedniej strony i wybrać inne ustawienie.
- 8. Na stronie 6, naciśnij **OK** aby wyświetlić ekran główny i rozpocząć użytkowanie DN-500BD, lub naciśnij **Skip Back (** $\blacktriangleleft$ **) aby wrócić do poprzedniej strony.**

## **Operacje**

Jeśli urządzenie jest wyłączone, naciśnij przycisk **Power** aby włączyć odtwarzacz.

#### **Wprowadzenie** (Ekran główny)

#### **Aby wybrać rodzaj nośnika:**

- Na pilocie zdalnego sterowania naciśnij przycisk **Home** aby przejść do ekranu głównego.
- 2. Naciśnij jedną ze strzałek (<**)** na pilocie aby wybrać pożądaną opcję.
	- **Blu-ray Disc:** Wybierz aby odtwarzać płytę video w formacie Blu-ray lub DVD.
	- **Media Center:** Wybierz aby wyświetlić zawartość urządzenia pamięci masowej USB, filmy video, pliki audio oraz obrazy.
	- **Setting:** Wybierz aby otworzyć menu ustawień odtwarzacza DN-500BD.
- Aby potwierdzić wybór naciśnij **OK** na pilocie zdalnego sterowania.

#### **Odtwarzanie płyt Video**

DN-500BD może odtwarzać następujące formaty płyt video:

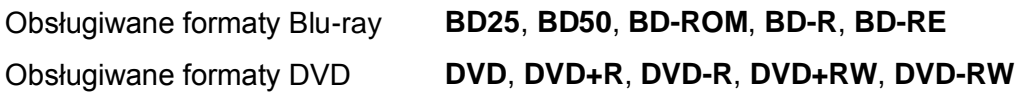

Sprawdź *Funkcje podstawowe* w celu uzyskania szczegółowych informacji. Sprawdź *Funkcje dodatkowe* w celu uzyskania szczegółowych informacji.

## **Podstawowe funkcje**

**Ważne:** Nie należy ustawiać ciężkich przedmiotów na odtwarzaczu DN-500BD. Może to spowodować nieprawidłowe odtwarzanie płyty i uszkodzić urządzenie.

#### **Aby rozpocząć odtwarzanie płyty CD:**

- 1. Naciśnij Eject (<sup>\*</sup>) na panelu przednim odtwarzacza DN-500BD lub pilocie zdalnego sterowania aby wysunąć szufladę na płyty.
- 2. Włóż płytę do szuflady i ponownie naciśnij **Eject** (▲) na panelu przednim odtwarzacza DN-500BD lub pilocie zdalnego sterowania aby wsunąć szufladę. Na ekranie wyświetli się komunikat **LoAd** podczas ładowania płyty, a następnie **bdnU** po jej załadowaniu.
- 3. Jeśli płyta jest odtwarzana pierwszy raz w odtwarzaczu DN-500BD odtwarzanie rozpocznie się automatycznie.

Jeśli płyta była już wcześniej odtwarzana w odtwarzaczu DN-500BD możesz:

- **Nacisnąć przycisk Return** na pilocie zdalnego sterowania aby odtwarzać płytę od początku.
- Nacisnąć **OK** na pilocie zdalnego sterowania aby odtwarzać płytę od momentu, w którym ostatnio odtwarzanie zostało zatrzymane.

**Aby zatrzymać odtwarzanie,** naciśnij przycisk **Stop** (■) na panelu przednim odtwarzacza DN-500BD lub pilocie zdalnego sterowania.

**Aby włączyć pauzę,** naciśnij przycisk **Pause** () na panelu przednim odtwarzacza DN-500BD lub pilocie zdalnego sterowania. Aby wznowić odtwarzanie, naciśnij **Pause** (II) lub **Play (** $\blacktriangleright$ **)** na panelu przednim odtwarzacza DN-500BD lub pilocie zdalnego sterowania.

**Aby przewijać w przód i w tył,** naciśnij przycisk **Search Back/Forward (<</r>40>**) na pilocie zdalnego sterowania. Po każdym naciśnięciu tego samego przycisku prędkość przewijania będzie się zwiększać. Aby wznowić odtwarzanie, naciśnij przycisk **Play (>)** na panelu przednim odtwarzacza DN-500BD lub pilocie zdalnego sterowania.

**Aby przejść do kolejnego utworu,** naciśnij przycisk **Skip Forward (DD)** na panelu przednim odtwarzacza DN-500BD lub pilocie zdalnego sterowania.

**Aby wrócić do poprzedniego utworu,** naciśnij przycisk **Skip Back (<4)** dwukrotnie na panelu przednim odtwarzacza DN-500BD lub pilocie zdalnego sterowania.

**Aby powrócić do początku utworu, naciśnij przycisk Skip Back (<a>I</a>
ieden raz na panelu przednim** odtwarzacza DN-500BD lub pilocie zdalnego sterowania. Naciśnięcie przycisku podczas kilku pierwszych sekund odtwarzania utworu może spowodować powrót do poprzedniego utworu.

#### **Dodatkowe funkcje**

**Aby wyświetlić menu płyty,** naciśnij **Disc Menu** na pilocie zdalnego sterowania. Odtwarzanie zostanie zatrzymane.

**Aby wyświetlić menu tytułów bez zatrzymywania odtwarzania,** naciśnij przycisk **Title Popup** na pilocie zdalnego sterowania.

**Aby wybrać tryb powtarzania odtwarzania,** naciśnij przycisk **Repeat** na pilocie zdalnego sterowania lub naciśnij **Shift** oraz **Skip Back (** $\blacktriangleleft$ **)** na panelu przednim odtwarzacza DN-500BD. Do wyboru są trzy opcje:

- **Off:** Tryb powtarzania jest wyłączony.
- **Chapter Repeat** (**CH**)**:** Powtarzanie aktualnego rozdziału. W tym trybie, użycie przycisków **Skip Back/Forward (** $\blacktriangleleft$ **) spowoduje powrót do początku rozdziału.**
- **Title Repeat** (**TT**)**:** Powtarzanie aktualnie odtwarzanego pliku.

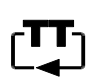

#### **Aby zapętlić sekcję video:**

- 1. Ustaw punkt początkowy pętli naciskając przycisk **A-B** na pilocie zdalnego sterowania lub **Shift** oraz **Skip Forward (** $\blacktriangleright$ **)** na panelu przednim odtwarzacza DN-500BD. Na ekranie pojawi się A-.
- 2. Ustaw punkt końcowy pętli naciskając przycisk **A-B** jeszcze raz lub naciśnij **Shift** oraz **Skip Forward** ( ) na panelu odtwarzacza DN-500BD. Na ekranie pojawi się **A-B** i ro zpocznie się odtwarzanie zapętlonego fragmentu.
- 3. Aby zatrzymać odtwarzanie pętli, ponownie naciśnij **A-B** na pilocie zdalnego sterowania lub **Shift** oraz **Skip Forward (** $\blacktriangleright$ **)** na panelu przednim odtwarzacza DN-500BD. Symbol A-B zniknie z ekranu, a utwór powróci do normalnego odtwarzania.

#### **Aby przejść do konkretnego rozdziału płyty:**

1. Użyj klawiszy numerycznych (**0**–**9**) na pilocie zdalnego sterowania aby wybrać numer pożądanego rozdziału.

2. Aby potwierdzić wybór naciśnij **OK** lub poczekaj kilka sekund. Rozpocznie się odtwarzanie wybranego rozdziału.

Aby anulować naciśnij **Clear**.

## **DENON**

#### **Aby przejść do konkretnego tytułu, rozdziału lub momentu płyty:**

- 1. Naciśnij **GoTo** na pilocie zdalnego sterowania. Panel informacji wyświetli się w górnej części ekranu. (Aby wyjść z panelu przed wybraniem tytułu, rodziału lub momentu naciśnij ponownie **GoTo** lub zaczekaj aż niebieski kwadratowy kursor zniknie, a następnie naciśnij **Info**.)
- 2. Użyj strzałek(<**)** aby wybrać jedno z poniższych:
	- Title: Naciśnij OK. Użyj strzałek (▲▼) lub klawiszy numerycznych (0–9) aby wybrać numer pożądanego tytułu, a następnie naciśnij **OK** aby do niego przejść.
	- Chapter: Naciśnij OK. Użyj strzałek (▲▼) lub klawiszy numerycznych (0–9) aby wybrać numer pożądanego rozdziału, a następnie naciśnij **OK** aby do niego przejść.
	- Time: Użyj strzałek (▲▼) lub klawiszy numerycznych (0–9) aby wprowadzić pożądaną godzinę, minutę lub sekundę. Naciśnij OK aby przejść do wybranego momentu rozdziału COH (**CH**) lub tytułu (**TT**).
- 3. Aby przejść do innej lokacji, powtórz **Kroki 1**–**2**.

Aby wyjść z panelu informacji naciśnij **Info**. (Jeśli panel nie znika naciśnij **OK, a następnie Info**.)

Zakładki to możliwe do ustawienia i zapisania w pamięci odtwarzacza konkretne momenty filmu. Możliwe jest ustawienie aż do 12 zakładek i szybkie przejście bezpośrednio do wybranych momentów filmu, oszczędzając czas na przewijaniu.

**Aby utworzyć zakładkę,** naciśnij **Mark** na pilocie zdalnego sterowania w pożądanym momencie filmu. Na ekranie wyświetli się aktualne informacje o zakładce: numer zakładki, tytuł filmu, rozdział i czas.

#### **Aby przejść do utworzonej zakładki:**

- Naciśnij i przytrzymaj **Mark** na pilocie zdalnego sterowania przez 6 sekund. Włączy się pauza odtwarzania, a na ekranie wyświetlą się dostępne zakładki.
- 2. Użyj strzałek (<) aby wybrać pożądaną zakładkę. Po wybraniu widoczne będą: tytuł, rozdział oraz czas. Utworzone zakładki są białe, nieużywane zakładki są szare.
- Naciśnij **OK** aby przejść do pożądanej zakładki. Odtwarzanie rozpocznie się od miejsca, w którym ustawiona została zakładka.

Aby anulować operację i powrócić do normalnego odtwarzania naciśnij **Mark**.

#### **Aby usunąć istniejącą zakładkę:**

- Naciśnij i przytrzymaj przycisk **Mark** na pilocie zdalnego sterowania przez 6 sekund. Włączy się pauza odtwarzania, a na ekranie wyświetlą się dostępne zakładki.
- Naciśnij **Clear** aby usunąć ostatnią utworzoną zakładkę.
- Naciśnij **Mark** wyjść z listy zakładek i powrócić do normalnego odtwarzania.

**Aby wyświetlić napisy,** naciśnij **Subtitle** na pilocie zdalnego sterowania. Aktualnie wybrany język napisów pojawi się w prawym górnym rogu. Każde kolejne naciśnięcie tego przycisku zmieni język napisów. Aby wyłączyć wyświetlanie napisów wciśnij **Off**.

**Uwaga:** Aby ta funkcja działąłą prawidłowo płyta musi posiadać dostępne napisy.

#### **Odtwarzanie płyt audio**

DN-500BD może odtwarzać następujące formaty płyt:

Obsługiwany format płyt DVD **DVD**, **DVD+R**, **DVD-R**, **DVD+RW**, **DVD-RW**

Sprawdź *Funkcje podstawowe* w celu uzyskania szczegółowych informacji. Sprawdź *Funkcje dodatkowe* w celu uzyskania szczegółowych informacji.

## **Funkcje podstawowe**

#### **Odtwarzanie muzyki z płyty CD:**

- 1. Naciśnij Eject (<sup>2</sup>) na panelu przednim odtwarzacza DN-500BD lub pilocie zdalnego sterowania aby wysunąć szufladę na płyty.
	- 2. Włóż płytę CD do szuflady na płyty i ponownie naciśnij **Eject** (▲) na panelu przednim odtwarzacza DN-500BD lub pilocie zdalnego sterowania aby ją wsunąć. (Płyta musi być sfinalizowana.) W trakcie ładowania płyty na ekranie pojawi się komuniakt **LoAd.** Po załadowaniu się płyty na ekranie wyświetli się **Cd**.
- 3. Odtwarzanie płyty CD rozpocznie się automatycznie.

**Aby zatrzymać odtwarzanie,** naciśnij przycisk **Stop** (■) na panelu przednim odtwarzacza DN-500BD lub pilocie zdalnego sterowania.

Aby włączyć pauzę, naciśnij przycisk Pause (II) a panelu przednim odtwarzacza DN-500BD lub pilocie zdalnego sterowania. Aby wznowić odtwarzanie, naciśnij przycisk **Pause** (**II**) lub **Play** ( $\blacktriangleright$ ).

**Aby przewijać utwór w przód lub w tył, naciśnij przycisk Search Back/Forward (<</r>
</r>
</ref>>
</ref>>
</ref>
na pilocie** zdalnego sterowania. Po każdym naciśnięciu tego samego przycisku prędkość przewijania będzie się zwiększać. Aby wznowić odtwarzanie, naciśnij przycisk Play (>) na panelu przednim odtwarzacza DN-500BD lub pilocie zdalnego sterowania.

Aby przejść do kolejnego utworu, naciśnij przycisk Skip Forward (**DDI**) na panelu przednim odtwarzacza DN-500BD lub pilocie zdalnego sterowania.

Aby wrócić do poprzedniego utworu, naciśnij przycisk Skip Back (K<sup>4</sup>) dwukrotnie na panelu przednim odtwarzacza DN-500BD lub pilocie zdalnego sterowania.

**Aby powrócić do początku utworu,** naciśnij przycisk **Skip Back** ( ) jeden raz na panelu przednim odtwarzacza DN-500BD lub pilocie zdalnego sterowania. Naciśnięcie przycisku podczas kilku pierwszych sekund odtwarzania utworu może spowodować powrót do poprzedniego utworu.

## **DENON Funkcje dodatkowe**

**Aby wybrać tryb powtarzania odtwarzania,** naciśnij przycisk **Repeat** na pilocie zdalnego sterowania lub naciśnij Shift oraz Skip Back (K<sup>4</sup>) na panelu przednim odtwarzacza DN-500BD. Do wyboru są trzy możliwości:

- **Off:** Tryb powtarzania jest wyłączony.
- **Repeat Track:** Powtarzanie aktualnego utworu. W tym trybie, użycie przycisków **Skip**  Back/**Forward** (**K4/DD**) spowoduje powrót do początku utworu.
- **Repeat All:** Powtarzanie wszystkich utworów.

**Aby wybrać tryb odtwarzania, naciśnij Random** na pilocie zdalnego sterowania. Do wyboru są trzy możliwości:

- **Shuffle:** Utwory z płyty CD odtwarzane będą w kolejność losowej bez powtarzania. Po odtworzeniu wszystkich utworów odtwarzanie zostanie zatrzymane (chyba, że włączony jest tryb powtarzania utworów).
- **Random:** Utwory z płyty CD odtwarzane będą w kolejność losowej. Odtwarzanie będzie odbywać się nieustannie. Możliwe jest również powtarzanie utworów w tym trybie.
- **Off:** Normalne odtwarzanie.

#### **Aby zapętlić sekcję video:**

- 4. Ustaw punkt początkowy pętli naciskając przycisk **A-B** na pilocie zdalnego sterowania lub **Shift** oraz **Skip Forward** ( $\blacktriangleright$ ) na panelu przednim odtwarzacza DN-500BD. Na ekranie pojawi się A-.
- 5. Ustaw punkt końcowy pętli naciskając przycisk **A-B** jeszcze raz lub naciśnij **Shift** oraz **Skip Forward** ( ) na panelu odtwarzacza DN-500BD. Na ekranie pojawi się **A-B** i rozpocznie się odtwarzanie zapetlonego fragmentu.
- 6. Aby zatrzymać odtwarzanie pętli, ponownie naciśnij **A-B** na pilocie zdalnego sterowania lub **Shift** oraz **Skip Forward (** $\blacktriangleright$ **)** na panelu przednim odtwarzacza DN-500BD. Symbol A-B zniknie z ekranu, a utwór powróci do normalnego odtwarzania.

#### **Aby przejść do konkretnego utworu na płycie:**

- 3. Użyj klawiszy numerycznych (**0**–**9**) na pilocie zdalnego sterowania aby wybrać numer pożądanego utworu.
- 4. Aby potwierdzić wybór naciśnij **OK** lub poczekaj kilka sekund. Rozpocznie się odtwarzanie wybranego utworu.

Aby anulować naciśnij **Clear**.

#### **Aby przejść do konkretnego utworu lub momentu płyty:**

- Naciśnij **GoTo** na pilocie zdalnego sterowania. Panel informacji wyświetli się w górnej części ekranu. (Aby wyjść z panelu przed wybraniem tytułu, rodziału lub momentu naciśnij ponownie **GoTo** lub zaczekaj ażniebieski kwadratowy kursor zniknie, a następnie naciśnij **Info**.)
- 2. Użyj strzałek $(\blacktriangle)$  aby wybrać jedno z poniższych:
	- **Track:** Naciśnij OK. Użyj strzałek (▲▼) lub klawiszy numerycznych (0–9) aby wybrać numer pożądanego utworu, a następnie naciśnij **OK** aby do niego przejść.
	- **Time:** Użyj strzałek (▲▼) lub klawiszy numerycznych (0–9) aby wprowadzić pożądaną godzinę, minutę lub sekundę. Naciśnij OK aby przejść do wybranego momentu utworu lubTRACK płyty.
- Aby przejść do innej lokacji, powtórz **Kroki 1**–**2**.

Aby wyjść z panelu informacji naciśnij **Info**.

#### **Aby stworzyć program** (listę utworów, które będą odtwarzane w ustawionej kolejności)**:**

Naciśnij **Prog** na pilocie zdalnego sterowania. Na ekranie pojawi się strona programowania.

Na stronie programowania pojawią się rodzaj nośnika oraz maksymalna ilość utworów (**Track Total**)

- 2. Na stronie programowania:
	- W dowolnej chwili, naciśnij Play (>) na panelu przednim odtwarzacza DN-500BD lub pilocie zdalnego sterowania aby rozpocząć odtwarzanie wybranego programu.
	- W dowolnej chwili, naciśnij **Return** na pilocie zdalnego sterowania aby opuścić stronę programowania.
	- Naciśnij OK na pilocie zdalnego sterowania. Użyj strzałek (▲▼) lub klawiszy numerycznych (0–9) aby wprowadzić numer pożądanego utworu, następnie naciśnij **OK** aby potwierdzić wybór.
	- Aby usunąć zaprogramowany utwór naciśnij **Clear**.

Na stronie programowania wszystkie przyciski oprócz opisanych powyżej są nieaktywne (na panelu przednim odtwarzacza DN-500BD oraz pilocie zdalnego sterowania).

#### **Odtwarzanie plików**

DN-500BD może odtwarzać następujące formaty plików z urządzenia pamięci przenośnej USB:

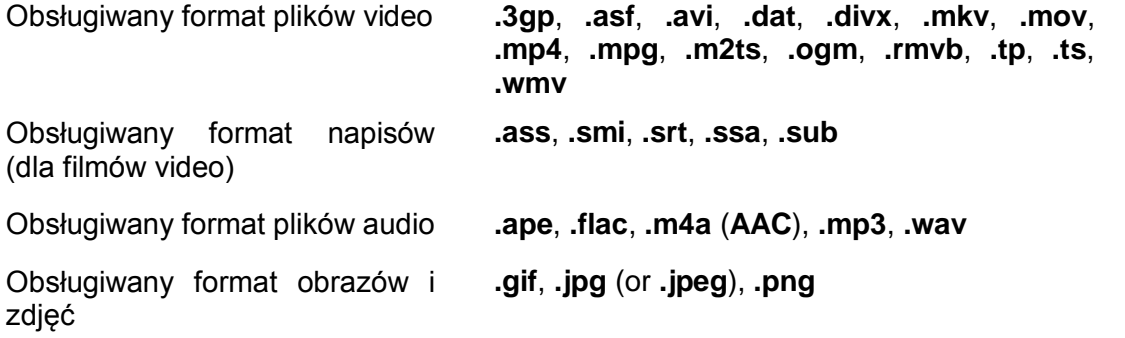

**Ważne:** Urządzenie pamięci przenośnej USB musi posiadać jeden z następujących systemów plików: **FAT16**, **FAT32**, lub **NTFS**.

Sprawdź *Funkcje podstawowe* w celu uzyskania szczegółowych informacji.

Sprawdź *Funkcje dodatkowe* w celu uzyskania szczegółowych informacji.

#### **Podstawowe funkcje**

#### **Aby przeglądać pliki i je odtwarzać:**

- 1. Włóż urządzenie pamięci przenośnej USB do portu **USB** na panelu przdnim lub tylnym. Na ekranie wyświetli się **USb In** gdy odtwarzacz DN-500BD rozpozna urządzenie.
- 2. Naciśnij **Home** na pilocie zdalnego sterowania aby wyświetlić ekran główny.
- 3. Użyj strzałek (<**)** aby wybrać Media Center, a następnie naciśnij OK. Program Media Center pojawi się na ekranie.
- 4. Postępuj następująco:
	- $\bullet$  Użyj strzałek ( $\blacktriangle$ V) aby poruszać się po liście.
	- Naciśnij OK lub Play (**)** aby otworzyć wybrany folder.
	- Naciśnij strzałkę w lewo (<) lub przycisk Return aby przejść folderu znajdującego się poziom wyżej. Możesz również przejść do folderu znajdującego się na szczycie listy używając strzałki w górę (), a następnie naciśnij **OK** lub **Play** ( ).
	- Naciśnij OK lub Play ( $\blacktriangleright$ ) aby rozpocząć odtwarzanie wybranego utworu. Jeśłi utwór był już wcześniej odtwarzany, a utwór został zatrzymany w trakcie odtwarzania to ponowne odtwarzanie rozpocznie się od tego momentu, w którym utwór został ostatnio zatrzymany.
	- Naciśnij **Title Popup** aby wyświetlić opcje związane z tworzeniem listy odtwarzania. Sprawdź *Funkcje dodatkowe* w celu uzyskania szczegółowych informacji.
	- Naciśnij **Home** aby powrócić do ekranu głównego.

Podczas korzystania z Media Center, przyciski inne niż opisane powyżej są nieaktywne (na panelu przednim odtwarzacza DN-500BD oraz pilocie zdalnego sterowania).

**Aby zatrzymać odtwarzanie,** naciśnij przycisk **Stop** () na panelu przednim odtwarzacza DN-500BD lub pilocie zdalnego sterowania.

Aby włączyć pauzę, naciśnij przycisk Pause (II) a panelu przednim odtwarzacza DN-500BD lub pilocie zdalnego sterowania. Aby wznowić odtwarzanie, naciśnij przycisk **Pause** (**II**) lub **Play (** $\blacktriangleright$ **)**.

**Aby przewijać plik w przód lub w tył,** naciśnij przycisk Search Back/Forward (<<**AD>**) na pilocie zdalnego sterowania. Po każdym naciśnięciu tego samego przycisku prędkość przewijania będzie się zwiększać. Aby wznowić odtwarzanie, naciśnij przycisk **Play (>)** na panelu przednim odtwarzacza DN-500BD lub pilocie zdalnego sterowania.

**Aby przejść do kolejnego pliku,** naciśnij przycisk **Skip Forward (** $\blacktriangleright$ **)** na panelu przednim odtwarzacza DN-500BD lub pilocie zdalnego sterowania.

Aby wrócić do poprzedniego pliku, naciśnij przycisk Skip Back (K<sup>44</sup>) dwukrotnie na panelu przednim odtwarzacza DN-500BD lub pilocie zdalnego sterowania.

Aby powrócić do początku pliku, naciśnij przycisk Skip Back (<a>
ieden raz na panelu przednim odtwarzacza DN-500BD lub pilocie zdalnego sterowania. Naciśnięcie przycisku podczas kilku pierwszych sekund odtwarzania utworu może spowodować powrót do poprzedniego utworu.

Podczas odtwarzania pliku audio, na ekranie wyświetlą się następujące informacje: **Nazwa pliku**, **Typ pliku** (format), Całkowity czas, **Tytuł**, **Artysta**, **Album** oraz **Gatunek**. Ostatnie cztery informacje dołączone są w formie tagów ID3.

Podczas przeglądania obrazów możliwe są następujące możliwości:

- Naciśnij strzałke w góre (A) aby odwrócić obraz w pionie.
- Naciśnij strzałkę w dół (▼)aby odwrócić obraz w poziomie.
- Naciśnij strzałke w lewo (<) aby obrócić obraz o 90° przeciwnie do ruchu wskazówek zegara.
- Naciśnij strzałke w prawo ( $\blacktriangleright$ )aby obrócić obraz o 90° zgodnie z ruchem wskazówek zegara.

#### **Dodatkowe funkcje**

Lista odtwarzania to lista utworów, obrazów lub filmów video odtwarzanych w dowolnie wybranej koleiności.

Ważne: Lista odtwarzania może zawierać tylko jeden rodzaj plików: obrazów, utworów lub filmów. Niemożliwe jest stworzenie listy odtwarzania zawierającej jednocześnie filmy i utwory muzyczne itd.

#### **Aby stworzyć listę odtwarzania:**

1. Podczas przeglądania plików w Media Center, wybierz plik, który ma zostać dodany do listy odtwarzania, a następnie naciśnij strzałkę w prawo (>) na pilocie zdalnego sterowania. Znacznik wyboru pojawi się obok pliku. Powtórz tą czynność dla wszystkich plików, które mają zostać dodane do tej samej listy odtwarzania.

Aby wybrać wszystkie pliki z bieżącego folderu naciśnij **Title Popup**, wybierz **Select All**, a następnie naciśnij **OK**. Znaczniki wyboru pojawią się przy wszystkich plikach.

Aby anulować wybór, naciśnij **Title Popup**, wybierz **Clear All**, a następnie naciśnij **OK**. Znaczniki obok plików znikną. Inny sposobem jest po prostu wyjście z folderu.

2. Gdy conajmniej jeden plik został wybrany (posiada znacznik wyboru), naciśnij **Title Popup**, a następnie naciśnij **OK** aby wybrać **Add to Playlist**. Wybrane pliki z bieżącego folderu zostaną dodane na koniec listy odtwarzania, a znaczniki wyboru znikną.

#### **Aby rozpocząć odtwarzanie listy:**

- 1. Przejdź do pierwszego folderu w Media Center.
- 2. Wybierz folder **Playlist i naciśnij OK**.
- 3. Wybierz folder z pożądanym rodzajem plików: obrazy, muzyka, lub video.
- 4. Wybierz plik, od którego odtwarzanie ma się rozpocząć, a następnie naciśnij **Play (>)** na panelu przednim odtwarzacza DN-500BD lub pilocie zdalnego sterowania, lub naciśnij **OK** na pilocie. Odtwarzanie listy rozpocznie się.

#### **Aby usunąć pliki z listy odtwarzania:**

- 1. Przejdź do pierwszego folderu w Media Center.
- 2. Wybierz folder **Playlist i naciśnij OK**.
- 3. Wybierz folder z pożądanym rodzajem plików: obrazy, muzyka, lub video.

4. Podczas przeglądania plików w Media Center, wybierz plik, który ma zostać dodany do listy odtwarzania, a następnie naciśnij strzałkę w prawo ( $\blacktriangleright$ ) na pilocie zdalnego sterowania. Znacznik wyboru pojawi się obok pliku. Powtórz tą czynność dla wszystkich plików, które mają zostać dodane do tej samej listy odtwarzania.

5. Aby wybrać wszystkie pliki z bieżącego folderu naciśnij **Title Popup**, wybierz **Select All**, a następnie naciśnij **OK**. Znaczniki wyboru pojawią się przy wszystkich plikach.

6. Aby anulować wybór, naciśnij **Title Popup**, wybierz **Clear All**, a następnie naciśnij **OK**. Znaczniki obok plików znikną. Inny sposobem jest po prostu wyjście z folderu.

7. Gdy conajmniej jeden plik został wybrany (posiada znacznik wyboru), naciśnij **Title Popup**, a następnie naciśnij **OK** aby wybrać **Remove from Playlist**. Wybrane pliki z tego folderu zostaną usunięte z listy odtwarzania. (Pliki nie są usuwane z nośnika. Będą się one znajdować cały czas w tym samym folderze.)

Zakładki to możliwe do ustawienia i zapisania w pamięci odtwarzacza konkretne momenty filmu. Możliwe jest ustawienie aż do 12 zakładek i szybkie przejście bezpośrednio do wybranych momentów filmu, oszczędzając czas na przewijaniu.

**Aby utworzyć zakładkę,** naciśnij **Mark** na pilocie zdalnego sterowania w pożądanym momencie filmu. Na ekranie wyświetli się aktualne informacje o zakładce: numer zakładki, tytuł filmu, rozdział i czas.

#### **Aby przejść do utworzonej zakładki:**

- Naciśnij i przytrzymaj **Mark** na pilocie zdalnego sterowania przez 6 sekund. Włączy się pauza odtwarzania, a na ekranie wyświetlą się dostępne zakładki.
- 2. Użyj strzałek (<) aby wybrać pożądaną zakładkę. Po wybraniu widoczne będą: tytuł, rozdział oraz czas. Utworzone zakładki są białe, nieużywane zakładki są szare.
- Naciśnij **OK** aby przejść do pożądanej zakładki. Odtwarzanie rozpocznie się od miejsca, w którym ustawiona została zakładka.

Aby anulować operację i powrócić do normalnego odtwarzania naciśnij **Mark**.

#### **Aby usunąć istniejącą zakładkę:**

- Naciśnij i przytrzymaj przycisk **Mark** na pilocie zdalnego sterowania przez 6 sekund. Włączy się pauza odtwarzania, a na ekranie wyświetlą się dostępne zakładki.
- Naciśnij **Clear** aby usunąć ostatnią utworzoną zakładkę.
- Naciśnij **Mark** wyjść z listy zakładek i powrócić do normalnego odtwarzania.

#### **Dostosowanie dźwięku**

**Ważne:** Jeśli przyciski **Vol –**/**+** oraz **Mute** nie są aktywne, ustaw **Output Volume** w pozycji **Variable** zamiast **Fixed** (Sprawdź *Dostosowanie ustawień > Ustaiwenia > Konfiguracja audio* aby uzyskać szczegółowe informacie).

**Aby dostosować poziom głośności,** użyj przycisków **Vol –**/**+** na pilocie zdalnego sterowania. Możesz również dostosować poziom głośności dźwięku za pomocą pilota do telewizora, odbiornika audio, wzmacniacza itp.

**Ważne:** Przyciski te dostosowują poziom głośności wyłącznie wyjść **audio oraz wyjść 7.1**. IJeżeli te wyjścia nie są używane dostosuj poziom głośności dźwięku za pomocą pilota do telewizora, odbiornika audio, wzmacniacza itp.

**Aby wyciszyć dźwiek lub wyłaczyć funkcie wyciszenia, naciśnii Mute ( ) na pilocie zdalnego** sterowania.

**Ważne:** Przycisk Mute wycisza dźwięk wyłącznie wyjść **audio oraz wyjść 7.1**. Jeżeli te wyjścia nie są używane wycisz dźwięk za pomocą pilota do telewizora, odbiornika audio, wzmacniacza itp.

**Aby zmienić ustawienia audio,** naciśnij **Audio** na pilocie zdalnego sterowania. Aktualne ustawienie audio wyświetli się w lewym górnym rogu ekranu. Każde naciśnięcie tego przycisku zmieni ustawienie na kolejną dostępną opcję. Dostępność ustawień zależy od obsługiwanych konfiguracju dźwięku. Na przykład, odtwarzane video może pozwolić na wybór **Stereo**, **Mono**, **Left**, lub **Right**, a płyta Blu-ray może pozwolić na wybór między **DTS-HD MA** (Master Audio) lub **Dolby Digital** w różnych językach.

Inną możliwością jest zmiana ustawień audio w menu opcji. Sprawdź *Dostosowanie ustawień > Opcje* w celu uzyskania szczegółowych informacji.

**Aby wybrać język audio w trybie Picture-in-Picture,** naciśnij **2nd Audio** na pilocie zdalnego sterowania. (Ta funkcja umożliwia równoczesne oglądanie dwóch obrazów. Możesz oglądać obraz z dowolnego źródła w trybie pełnoekranowym, zaś z innego źródła w dodatkowym oknie.)

Inną możliwością jest włączenie lub wyłączenie tej funkcji w menu opcji. Sprawdź *Dostosowanie ustawień > Opcje > BDMV Options* w celu uzyskania szczegółowych informacji.

#### **Dostosowanie obrazów**

**Aby wybrać rozdzielczość,** naciśnij **HDMI** na pilocie zdalnego sterowania. Każde kolejne naciśnięcie spowoduje zmianę rozdzielczości: **Auto** (DN-500BD wybierze odpowiednią rozdzielczość automatycznie), **480i**/**576i**, **480p**/**576p**, **720p**, **1080i**, lub **1080p**.

Sprawdź *Dostosowanie utawień* w celu uzyskania szczegółowych informacji.

Naciśnij ten przycisk aby włączyć lub wyłączyć funkcję **Picture-in-Picture.**

Inną możliwością jest włączenie lub wyłączenie tej funkcji w menu opcji. Sprawdź *Dostosowanie ustawień > Opcje* w celu uzyskania szczegółowych informacji.

**Wskazówka:** Możliwe jest włączenie funkcji **PIP Mark** wskazującej, że dostępny jest do wyświetlenia w tym trybie drugi film video. Sprawdź *Dostosowanie ustawień > Ustawienia > Konfiguracja odtwarzania* w celu uzyskania szczegółowych informacji.

**Aby zmienić Zoom:** Naciśnij ten przycisk aby przybliżyć lub oddalić obraz. Każde kolejne naciśnięcie tego przycisku wybierze inną wartość: **2x**, **3x**, **4x**, **1**/**2**, **1**/**3**, oraz **1**/**4**.

**Aby zmienić kąt kamery:** Naciśnij ten przycisk aby wybrać inny kąt kamery. Funkcja ta dostępna jest tylko na niektórych płytach DVD oraz Blu-ray.

Inną możliwością jest włączenie lub wyłączenie tej funkcji w menu opcji. Sprawdź *Dostosowanie ustawień > Opcje* w celu uzyskania szczegółowych informacji.

## **Inne funkcje**

#### **Lock**

Funkcja Lock blokuje prawie wszystkie przyciski na panelu przednim odtwarzacza DN-500BD. Chroni to przed przypadkowym wciśnięciem przycisków.

**Aby włączyć lub wyłączyć funkcję Lock,** naciśnij i przytrzymaj **Shift,** a następnie naciśnij S**top** na panelu przednim odtwarzacza DN-500BD. Przy włączonej funkcji Lock, lampka **Lock** znajdująca się po prawej stronie wyświetlacza będzie zapalona.

Gdy funkcja Lock jest włączona wciąż możesz:

- Wyłączyć funkcję Lock z poziomu panelu odtwarzacza.
- Wyłączyć odtwarzacz DN-500BD przyciskiem **Power** na panelu przednim.
- Używać pilota zdalnego sterowania (o ile nie jest włączona funkcja IR Lock).

#### **IR Lock**

The IR Lock blokuje przyciski pilota zdalnego sterowania. Chroni to przed przypadkowym wciśnięciem przycisków.

**Aby włączyć lub wyłączyć funkcję IR Lock,** naciśnij i przytrzymaj **Shift,** a następnie naciśnij **Pause** na panelu przednim odtwarzacza DN-500BD. Przy włączonej funkcji IR Lock, lampka IR **Lock** znajdująca się po prawej stronie wyświetlacza będzie zapalona.

Gdy funkcja IR Lock jest włączona wciąż możesz używać przycisków na panelu przednim odtwarzacza (o ile nie jest włączona funkcja Lock).

#### **Ukrycie menu ekranowego OSD**

Funkcja ukrycia OSD ukrywa opcje normalnie wyświetlane na ekranie głównym (Blu-ray Disc, Media Center oraz Setting), ułatwiając obsługę. Kiedy funkcja autoodtwarzania **DVD**/**CD Auto Play** jest w pozycji **On**, wystarczy włożyć płytę do odtwarzacza, a odtwarzanie rozpocznie się automatycznie; nie ma konieczności otwierania menu ekranu głównego za każdym razem gdy chcesz odtworzyć płytę. Sprawdź *Dostosowanie ustawień > Ustawienia > Konfiguracja odtwarzania*.

**Aby włączyć lub wyłączyć funkcję OSD,** naciśnij i przytrzymaj **Shift,** a następnie naciśnij **Play** na panelu przednim odtwarzacza DN-500BD. Gdy funkcja Hide OSD jest włączona wskaźnik świetlny **Hide OSD** (po prawej stronie wyświetlacza) zapali się.

#### **Dostosowanie ustawień**

#### **Ustawienia**

Menu ustawień pozwala na dostosowanie ustawień mających wpływ na całą pracę urządzenia DN-500BD. Możliwa jest regulacja różnego typu ustawień: odtwarzanie (sprawdź *Konfiguracja odtwarzania*), video (sprawdź *Konfiguracja Video*), dźwięk (sprawdź *Konfiguracja Audio*), połączenie z siecią (sprawdź *Konfiguracja Network*), oraz ustawienia odtwarzacza DN-500BD (sprawdź *Konfiguracja urządzenia)*.

**Aby wejść do menu ustawień,** postępuj następująco:

- Na ekranie głównym, użyj strzałek w prawo i lewo ( $\blacktriangleleft$ ) na pilocie zdalnego sterowania aby wybraćt **Setting**, a następnie naciśnij **OK**.
- Naciśnij **Setup** na pilocie zdalnego sterowania. (Niedostępne podczas odtwarzania video.)

W menu ustawień użyj pilota zdalnego sterowania i postępuj następująco:

- Użyj strzałek (<**)** aby wybrać jedną z pięciu ikon w górnej części okna: **Playback Setup**, Video **Setup**, **Audio Setup**, **Network Setup**, lub **Device Setup**. Po wybranie ikony wyświetli się odpowiednie menu. Naciśnij **OK** lub strzałkę w dół () aby przeglądać i edytować te ustawienia.
- **Aby poruszać się po liście,** użyj strzałek (▲▼). Wybrana pozycja zaznaczona jest na niebiesko.
- $\bullet$  Gdy obok danej pozycji w menu znajduje się strzałka w prawo  $(\bullet)$ , możliwe jest przejście do dodatkowych opcji za pomocą przycisku **OK** lub strzałki w prawo ().
- Gdy obok danej pozycji w menu znajduje się strzałka w lewo (4), możliwy jest powrót do poprzedniego menu za pomocą przycisku  $($
- Użyj strzałek (▲▼) aby przeglądać i wybrać jedną z opcji. Naciśnij OK aby potwierdzić wybór lub naciśńij strzałke w lewo (<) aby powrócić do poprzedniego menu bez zapisania zmian.

#### **Konfiguracja odtwarzania**

- **Power On Mode**
	- o **DVD**/**CD Auto Play:** W pozycji **On**, odtwarzanie płyty rozpocznie się automatycznie zaraz po włożeniu jej do odtwarzacza. W pozycji **Off**, odtwarzanie płyty po włożeniu do odtwarzacza należy włączyć ręcznie.
- **Setting**
	- o **PIP Mark:** W pozycji **On**, na ekranie wyświetlany będzie znacznik wskazujący, że dostępny jest do wyświetlenia drugi film video w trybie Picture-In-Picture. W pozycji **Off**, znaczniki są wyłączone (ale wciąż możliwe jest używanie samej funkcji Picture-in-Picture).
	- o **Auto Resume:** W pozycji **On**, odtwarzacz DN-500BD zapamięta, w którym momencie zatrzymane zostało odtwarzanie płyty. Przy kolejnym odtwarzaniu płyty możliwe jest wybranie czy płyta ma być odtwarzana od początku czy od zapamiętanego momentu. W pozycji **Off**, funkcja jest wyłączona.
- **Language**
	- o **OSD:** język wyświetlany we wszystkich oknach i menu odtwarzacza DN-500BD.
	- o **Menu:** Język tekstu wyświetlanego w menu płyty. Płyta musi obsługiwać wyświetlanie napisów wyświetlanie napisów w danym języku aby ta funkcja działała prawidłowo.
	- o **Audio:** Język dźwięku na płycie. Płyta musi obsługiwać wyświetlanie napisów wyświetlanie napisów w danym języku aby ta funkcja działała prawidłowo.
	- o **Subtitle:** Język napisów wyświetlanych podczas odtwarzania filmu. Płyta musi obsługiwać wyświetlanie napisów wyświetlanie napisów w danym języku aby ta funkcja działała prawidłowo.
- **Security**
	- o **Change Password:** Wybierz hasło ochrony rodzicielskiej. Hasło musi składać się z 4 cyfr. Użyj klawiszy numerycznych (**0**–**9**) aby wprowadzić kod. (Przy zmianie hasła konieczne jest wprowadzenie w pierwszej kolejności aktualnego hasła. Nowe hasło musi zostać wprowadzone dwukrotnie.)
	- o **Parental Control:** przydzielanie filmu do jednej z sześciu kategorii: **G**, **PG**, **PG-13**, **R**, **NC-17**, lub **Adult** i dostosuj poziom ustawień rodzicielskich.
	- o **Country Code:** Wybierz kraj.

## **DENON**

#### **Konfiguracja Video**

- **Output Setting**
	- o **Video Adjust:** Wybierz **More…** i naciśnij **OK** aby wyświetlić suwaki opcji obrazu video **Brightness, Contrast, Hue, oraz Saturation.** Użyj strzałek w prawo i lewo (<) aby dostosować poziom tych opcji. Naciśnij b aby powrócić do poprzedniego ekranu.
	- o **3D Output:** W pozycji **Auto**, odtwarzacz DN-500BD automatycznie ustali wyjście video 3D. W pozycji **Off**, żadne video nie będzie używało wyjścia 3D.
	- o **TV Aspect Ratio:** Wybierz współczynnik proporcji obrazu: **16:9 Full**, **16:9 Normal**, **4:3 Pan & Scan**, lub **4:3 Letterbox**.
	- o **TV System:** Wybierz standard nadawania: **NTSC**, **PAL**, lub **Multi**.
	- o **Resolution:** Wybierz rozdzielczość obrazów: **Auto** (odtwarzacz DN-500BD automatycznie wykryje odpowiednią rozdzielczość), **480i**/**576i**, **480p**/**576p**, **720p**, **1080i**, lub **1080p**.
	- o **1080p24 Conversion:** W pozycji **On**, odtwarzacz DN-500BD przekonwertuje częstotliwośc wyświetlania klatek filmu Blu-ray 1080p z 24 Hz do 60 Hz lub 50 Hz. W pozycji **Off**, odtwarzacz DN-500BD będzie zawsze odtwarzał video 1080p 24 Hz Blu-ray video z częstotliwością 24 Hz.

**Ważne:** Ta opcja dotyczy tylko wyjścia **HDMI w rozdzielczości** 1080p.

o **DVD 24p Conversion:** W pozycji **On**, odtwarzacz DN-500BD przekonwertuje częstotliwośc wyświetlania klatek filmu DVD 1080p z 24 Hz do 60 Hz lub 50 Hz. W pozycji **Off**, odtwarzacz DN-500BD będzie zawsze odtwarzał video 1080p 24 Hz DVD video z częstotliwością 24 Hz.

**Ważne:** Ta opcja dotyczy tylko wyjścia **HDMI w rozdzielczości** 1080p.

- o **HDMI Color Space:** Wybierz przestrzeń kolorów dla wyjścia **HDMI**: **RGB PC Level** (standard dla większości monitorów komputerowych), **YCbCr** (4:4:4), **YCbCr 4:2:2**, lub **RGB Video Level** (standard dla większości wyświetlaczy video).
- o **HDMI Deep Color:** Wybierz tryb **Głebia kolorów** wyjścia **HDMI**: **30 bits**, **36 bits**, **48 bits**, lub **Off** (24 bits). Im wyższa głębia bitowa tym lepszy gradient i przejścia kolorów. Telewizor powinien obsługiwać HDMI v1.3 aby ta funkcja mogła działać prawidłowo.
- **Close Caption**
	- o **CC Attribute:** W pozycji **Auto**, funkcja kodowania napisów zastosuje domyślną czcionkę, kolor, rozmiar itp.. W pozycji **Custom**, możesz dostosować te atrybuty według własnych preferencji.
	- o **Font Color:** Wybierz kolor tekstu: **Default**, **White**, **Black**, **Red**, **Green**, **Blue**, **Yellow**, **Magenta**, lub **Cyan**.
	- o **Font Size:** Wybierz wielkość tekstu: **Default**, **Standard**, **Small**, lub **Large**.
	- o **Font Style:** Wybierz styl tekstu: **Default**, **Monospaced with serifs**, **Proportionally spaced with serifs**, **Monospaced without serifs**, lub **Proportionally spaced without serifs**.
- o **Font Opacity:** Przezroczystość tła: **Solid**, **Translucent**, lub **Transparent**.
- o **Font Edge:** Styl krawędzi tekstu: **Default**, **None**, **Raised**, **Depressed**, **Uniform**, **Left drop shadow**, lub **Right drop shadow**.
- o **Font Edge Color:** Kolor krawędzi tekstu: **White**, **Black**, **Red**, **Green**, **Blue**, **Yellow**, **Magenta**, lub **Cyan**.
- o **BG Color:** Kolor tła: **Default**, **White**, **Black**, **Red**, **Green**, **Blue**, **Yellow**, **Magenta**, or **Cyan**.
- o **BG Opacity:** Przezroczystość tła: **Solid**, **Translucent**, lub **Transparent**.
- o **Window Color:** Kolor okna wokół napisów: **Default**, **White**, **Black**, **Red**, **Green**, **Blue**, **Yellow**, **Magenta**, lub **Cyan**.
- o **Window Opacity:** Przezroczystość okna w okół tekstu: **Solid**, **Translucent**, lub **Transparent**.

#### **Konfiguracja Audio**

- **Function**
	- o **Secondary Audio Mark:** W pozycji **On**, na ekranie wyświetlany będzie znacznik wskazujący, że dostępny jest do wyświetlenia drugi film video w trybie Picture-In-Picture. W pozycji **Off**, znaczniki są wyłączone (ale wciąż możliwe jest używanie samej funkcji Picturein-Picture).
- **Format**
	- o **HDMI Audio:** Wybierz format audio wysyłanego z wyjścia **HDMI**: **Stereo**, **PCM** lub **Bitstream**.
	- o **Coaxial**/**Optical Output:** Wybierz format audio wysyłanego z wyjścia koncentrycznego: **48K**, **96K**, **192K lub Bitstream**.
- **Sound Control**
	- o **Crossover:** Wybierz częstotliwośc zwrotnicy: **Off**, **40Hz**, **60Hz**, **80Hz**, **90Hz**, **100Hz**, **110Hz**, **120Hz**, **150Hz**, **175Hz**, **200Hz**, lub **250Hz**. Każda częstotliwość, która będzie niższa od wybranej, zostanie wysłana do subwoofera.
	- o **Dynamic Range:** W pozycji **On**, odtwarzacz DN-500BD zastosuje kompresję dynamiki dźwięku. W pozycji **Off**, kompresja będzie wyłączona. W pozycji **Auto**, odtwarzacz DN-500BD zastosuje kompresję określoną przez odtwarzaną płytę Blu-ray.

**Ważne:** Funkcja dotyczy wejść **audio oraz 7.1**. Dotyczy również wyjścia **HDMI jeśli** ystawienie **Format > HDMI Audio** to **PCM**.

- **Speaker Setting**
	- o **Configuration:** Wybierz konfigurację kanałów swego systemu dźwiękowego: **2.x**, **3.x**, **4.x**, **5.x**, lub **7.x**.
	- o **Test Tone:** Przetestuj działanie głośników w swoim systemie nagłośnieniowym. Użyj strzałek w prawo i lewo ( $\blacklozenge$ ) aby wybrać głośnik, który ma zostać przetestowany.
- **Output Control**
	- o **Output Volume:** W pozycji **Variable**, używanie przycisków **Vol –**/**+** na pilocie zdalnego sterowania jest możliwe w celu regulacji poziomu głośności wyjść audio oraz **7.1**. W pozycji **Fixed**, przyciski **Vol –**/**+** na pilocie są nieaktywne.
	- o **Maximum Volume:** Wybierz maksymalny poziom głośności wyjść **audio i 7.1 -10dB**, **-6dB**, **0dB**, **+6dB**, lub **+10dB**. Uwaga- zbyt duży poziom głośności może spowodować zniekształcenia dźwięku, może to spowodować uszkodzenie wzmacniacza lub głośników.

#### **Konfiguracja Sieci**

- **Function**
	- o **BD-Live Network Access:** Wybierz poziom dostępu do zawartości BD-Live w internecie: **Permitted** (dostęp do pełnej zawartości), **Partial Permitted** (częściowy dostęp), **Prohibited** (dostęp do zawartości BD-Live zablokowany). DN-500BD musi mieć połączenie z internetem (przy pomocy portu **LAN**) aby ta funkcja mogła działać prawidłowo.
	- o **BD-Live:** Ustaw gdzie odtwarzacz DN-500BD będzie zapisywał pobrane pliki po uzyskaniu dostępu do zawartości BD-Live. Naciśnij **OK** aby przejść do okna konfiguracji tych opcji.
		- **BUDA Setup:** To okno pokazuje ilość wolnego miejsca na wybranym nośniku. Naciśnij **OK** aby sformatować nośnik (zawartość nośnika zostanie usunięta).
		- **Please select the BUDA mode:** Wybierz dysk, na którym mają zostać zapisane pobrane pliki BD-Live: **External** (dysk USB podłączony do portu USB odtwarzacza DN-500BD) lub **On board** (wewnętrzna pamięć odtwarzacza DN-500BD).

**Ważne:** Dysk USB nie powinien używać systemu plików NTFS.

- **Setting**
	- o **Interface:** Wybierz w jakis posób odtwarzacz DN-500BD będzie łączył się z internetem: **Ethernet lub Wireless**. Po wybraniu opcji **Wireless**, należy wybrać sposób połączenia z siecią bezprzewodową: **Scan** (dostępne sieci wyświetlą się), **Manual** (wprowadź SSID ręcznie), lub **Auto** (użyj sieci WPS).

Jeśli wybierzesz **Auto**, wybierz sposób połączenia: **PBC** (naciśńij przycisk **WPS**/**Reset** na swoim routerze w ciągu 120 sekund od wybrania Ne**xt**) lub PIN (w panelu sterowania wprowadź PIN wyświetlony na ekranie dla swojego routera bezprzewodowego lub punktu dostępu).

- o **Information:** Otwarcie okna, w którym wyświetlą się informacje o twoim połączeniu internetowym: **Interface**, **Address Type**, **IP Address**, **Subnet Mask**, **Default Gateway**, **DNS1** oraz **DNS2**. (Jeśli DHCP jest w pozycji **Off**, musisz wprowadzić te dane ręcznie) Naciśnij **Return** aby powrócić do poprzedniej strony.
- o **Connection Test:** Sprawdź połączenie odtwarzacza DN-500BD z internetem.
- o **DHCP:** W pozycji **On**, odtwarzacz DN-500BD uzyska adres IP przez protokół DHCP. W pozycji **Off**, musisz wprowadzić następujące dane ręcznie: adres IP, Subnet Mask, Default Gateway, DNS1, oraz DNS2:
	- Użyj strzałek w prawo i lewo  $(\blacktriangle)$  aby poruszać się pomiędzy polami.
	- Użyj klawiszy numerycznych (**0**–**9**) aby wprowadzić odpowiednie cyfry.
	- Naciśnij strzałke w dół  $(\nabla)$  aby skasować numer.
	- Naciśnij **OK** aby potwierdzić cały adres.
	- Naciśnij **Return** aby powrócić do poprzedniego menu..
- o **Wireless Setting:** Wybierz w jaki sposób chcesz połaczyć się z siecią bezprzewodową: **Scan** (wyświetlenie dostępnych sieci), **Manual** (ręczne wprowadzenie [SSID]), lub **Auto** (automatyczne połączenie z dostępną siecią). Ustawienie **Interface** powinno być ustawione w pozycji **Wireless**.

Gdy wybierzesz **Auto**, możesz wybrać jak urządzenia ma połączyć się z siecią: **PBC** (naciśnij przycisk **WPS**/**Reset** na swoim routerze w ciągu 120 sekund od wybrania Ne**xt**) lub PIN (w panelu sterowania wprowadź PIN wyświetlony na ekranie dla swojego routera bezprzewodowego lub punktu dostępu).

- o **Proxy Setting:** W pozycji **Disable**, odtwarzacz DN-500BD nie będzie używał serwera proxy. W pozycji **Enable**, odtwarzacz DN-500BD będzie go używał.
	- **Proxy Host:** Użyj strzałek ( $\blacklozenge$  **AV**) aby poruszać się po przyciskach w tym oknie. Naciśnij **OK** aby zatwierdzić wybrany przycisk. Naciśnij **Return** aby powrócić do poprzedniego menu.
	- **Proxy Port:** Użyj klawiszy numerycznych (**0**–**9**) aby wprowadzić numer. Naciśnij **Return** aby powrócić do poprzedniego menu.

#### **Konfiguracja urządzenia**

- **Firmware**
	- o **Version:** wersja oprogramowania odtwarzacza DN-500BD.
	- o **Upgrade:** aktualizacja oprogramowania odtwarzacza DN-500BD.
- **Setting**
	- o **Remote Control Code:** Jeśli używasz innych produktów Denon Professional pilot sterowania może wpływać na pracę kilku urządzeń jednocześnie, ustawe kod dla pilota zdalnego sterowania aby rozdzielić komunikację urządzeń: **Code 1**, **Code 2**, lub **Code 3**.
	- o **HDMI CEC:** W pozycji **On**, pilot zdalnego sterowania odtwarzacza DN-500BD może wysyłać komendy zarówno do odtwarzacza, jak i do telewizorapodłączonego do wyjścia **HDMI** (telewizor musi obsługiwać HDMI CEC). W pozycji **Off**, pilot sterowania będzie wysyłał komendy tylko do odtwarzacza DN-500BD.
	- o **Setup Management:** Wybierz **Export** aby zapisać wszystkie ustawienia odtwarzacza DN-500BD jako plik **.bin** na podłączonym urządzeniu pamięci przenośnej USB. Wybierz **Import** aby importować poprzednio zapisany plik **.bin** z ustawieniami odtwarzacza DN-500BD z podłączonego nośnika USB.
	- o **Reset Factory Defaults:** Wybierz **OK** aby wyczyścić wszystkoe ustawienia odtwarzacza DN-500BD i przywrócić ustawienia fabryczne, lub wybierz **Cancel** aby zachowć bieżące ustawienia. Po wybraniu przycisku **OK**, na ekranie wyświetli się kreator konfiguracji ustawień odtwarzacza.
	- o **Serial Bit Rate:** Wybierz szybkość transmisji bitów: **9600** lub **38400**.

## **Opcje**

Menu opcji pozwala na zmianę pewnych ustawień bez konieczności zatrzymywania odtwarzania i włączania dodatkowego menu ustawień. Menu opcji wyświetli się po lewej stronie ekranu. Dostępność opcji zależy od aktualnie używanego nośnika: płyta DVD lub Blu-ray (sprawdź *Opcje BDMV*), pliku video (sprawdź *Opcje video*), płyta audio CD (sprawdź *Opcje Audio CD*), plik audio (sprawdż *Opcje plików audio*), lub obraz (sprawdź *Opcje plików graficznych*).

**Aby wyświetlić lub schować menu opcji,** naciśnij **Option** na pilocie zdalnego sterowania. Inną możliwością jest naciśnięcie **Return** aby wyjść z menu opcji.

W menu opcji:

- Aby przeglądać listę opcji, użyj strzałek (AV). Aktualnie wybrana pozycja zaznaczona jest na niebiesko.
- Gdy obok danej pozycji w menu znajduje się strzałka (), możliwe jest przejście do dodatkowych opcji za pomocą przycisku **OK** lub strzałki w prawo ( $\blacktriangleright$ ).
- W dodatkowym menu, użyj strzałek w góre i dół ( $\blacktriangle$   $\blacktriangledown$ ) aby wybrać poprzednią lub następną dostępną opcję. Naciśnij **OK** lub strzałkę w lewo () aby potwierdzić wybór i wyjść z dodatkowego menu.

#### **Opcje BDMV**

- **Title** (jeśli dostępna)**:** Liczba wyświetlana po lewej stronie to numer aktualnie odtwarzanego tytułu. Liczba po prawej stronie to całkowita ilość tytułów w folderze.
- **Chapter** (jeśli dostępna)**:** Liczba wyświetlana po lewej stronie to numer aktualnie odtwarzanego rozdziału. Liczba po prawej stronie to całkowita ilość rozdziałów w folderze.
- **Time:** Wyświetl upływający czas filmu/rozdziału lub czas pozostały do końca odtwarzania filmu/utworu.
- **Audio:** Dostępność ustawień zależy od obsługiwanych konfiguracju dźwięku. Na przykład, odtwarzane video może pozwolić na wybór **Stereo**, **Mono**, **Left**, lub **Right**, a płyta Blu-ray może pozwolić na wybór między **DTS-HD MA** (Master Audio) lub **Dolby Digital** w różnych językach.
- **Angle:** Liczba wyświetlana po lewej stronie to numer aktualnie wybranego kąta. Liczba po prawej stronie to całkowita ilość dostęnych kątów. Funkcja ta jest dostępna tylko na niektórych płytach DVD lub Blu-ray.
- **Subtitles:** Dostępność funkcji wyświetlania napisów zależy od obsługiwanych języków napisów.
- **Subtitle Style:** Dostępność ustawień zależy od obsługiwanych języków video.
- **Second video** (**PIP**)**:** Włącz (**On**) lub wyłącz (**Off**) dźwięk w trybie Picture-in-Picture. Ta funkcja umożliwia równoczesne oglądanie dwóch obrazów. Możesz oglądać obraz z dowolnego źródła w trybie pełnoekranowym, zaś z innego źródła w dodatkowym oknie. Funkcja ta dotyczy tylko płyt, które ją obsługują.
- **Second audio:** Włącz (**On**) lub wyłącz (**Off**) dźwięk w trybie Picture-in-Picture. Funkcja ta dotyczy tylko płyt, które ją obsługują.
- **Bitrate:** Wyświetla aktualną prędkość transmisji bitów.
- **Still Off:** Użyj tej funkcji aby wyłączyć odtwarzanie obrazu filmu i zostawić sam dźwięk. Możesz włączyć (**On**) lub wyłączyć (**Off**) tę funkcję tylko w przypadku płyt video które ją obsługują.
- **Ins Search:** Naciśnij **OK** aby powoli przewijać film.
- **Ins Replay:** Naciśnij **OK** aby cofnąć odtwarzanie o 10 sekund.
- **CC Select:** Użyj ten opcji aby wybrać napisy kodowane (**Off**, **Analog CC 1**–**4**).

#### **Opcje video**

- **File:** Liczba wyświetlana po lewej stronie to numer aktualnie odtwarzanego filmu. Liczba po prawej stronie to całkowita ilość filmów w folderze.
- **Title** (jeśli dostępna)**:** Liczba wyświetlana po lewej stronie to numer aktualnie odtwarzanego tytułu. Liczba po prawej stronie to całkowita ilość tytułów w folderze.
- **Chapter** (jeśli dostępna)**:** Liczba wyświetlana po lewej stronie to numer aktualnie odtwarzanego rozdziału. Liczba po prawej stronie to całkowita ilość rozdziałów w folderze.
- **Time:** Wyświetl upływający czas filmu/rozdziału lub czas pozostały do końca odtwarzania filmu/utworu.
- **Mode:** tej funkcji do zmiany trybu odtwarzania: **Normal**, **Random** lub **Shuffle**.
- **Audio:** Dostępność ustawień zależy od obsługiwanych konfiguracju dźwięku. Na przykład, odtwarzane video może pozwolić na wybór **Stereo**, **Mono**, **Left**, lub **Right**, a płyta Blu-ray może pozzwolić na wybór między **DTS-HD MA** (Master Audio) lub **Dolby Digital** w różnych językach.
- **Subtitles:** Dostępność funkcji wyświetlania napisów zależy od obsługiwanych języków napisów.
- **Bitrate:** Wyświetla aktualną prędkość transmisji bitów.
- **Ins Search:** Naciśnij **OK** aby powoli przewijać film.
- **Ins Replay:** Naciśnij **OK** aby cofnąć odtwarzanie o 10 sekund.

#### **Opcje płyt audio CD**

- **Track:** Liczba wyświetlana po lewej stronie to numer aktualnie odtwarzanego utworu. Liczba po prawej stronie to całkowita ilość utworów na płycie lub w programie.
- **Time:** Wyświetl upływający czas utworu/płyty, lub czas pozostały do końca odtwarzania utworu/płyty.
- **Mode:** tej funkcji do zmiany trybu odtwarzania: **Normal**, **Random** lub **Shuffle**.
- **Bitrate:** Wyświetla aktualną prędkość transmisji bitów.
- **Ins Search:** Naciśnij **OK** aby powoli przewijać utwór.
- **Ins Replay:** Naciśnij **OK** aby cofnąć odtwarzanie o 10 sekund.

#### **Opcje plików audio**

- **File:** Liczba wyświetlana po lewej stronie to numer aktualnie odtwarzanego utworu. Liczba po prawej stronie to całkowita ilość utworów w folderze.
- **Time:** Wyświetl upływający czas utworu lub czas pozostały do końća odtwarzania utworu.
- **Mode:** tej funkcji do zmiany trybu odtwarzania: **Normal**, **Random** lub **Shuffle**.
- **Bitrate:** Wyświetla aktualną prędkość transmisji bitów.
- **Ins Search:** Naciśnij **OK** aby powoli przewijać utwór.
- **Ins Replay:** Naciśnij **OK** aby cofnąć odtwarzanie o 10 sekund.

## **DENON**

#### **Opcje plików graficznych**

- **File:** Liczba wyświetlana po lewej stronie to numer aktualnie wyświetlanego obrazu. Liczba po prawej stronie to całkowita ilość obrazów w folderze.
- **Mode:** Użyj tej funkcji do zmiany trybu odtwarzania: **Normal**, **Random** lub **Shuffle**.
- **Slide Show Rate:** Użyj tej funkcji do zmiany prędkości wyświetlania obrazów: **Slow**, **Middle** lub **Fast**.
- **Transition:** Użyj tej funkcji do zmiany przejść pomiędzy obrazami:

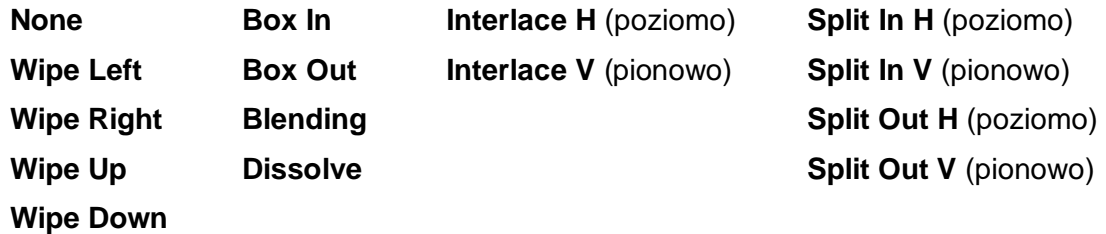

**DENON** 

# **Załącznik**

# **Specyfikacja techniczna**

Specyfikacja może się zmienić bez uprzedzenia.

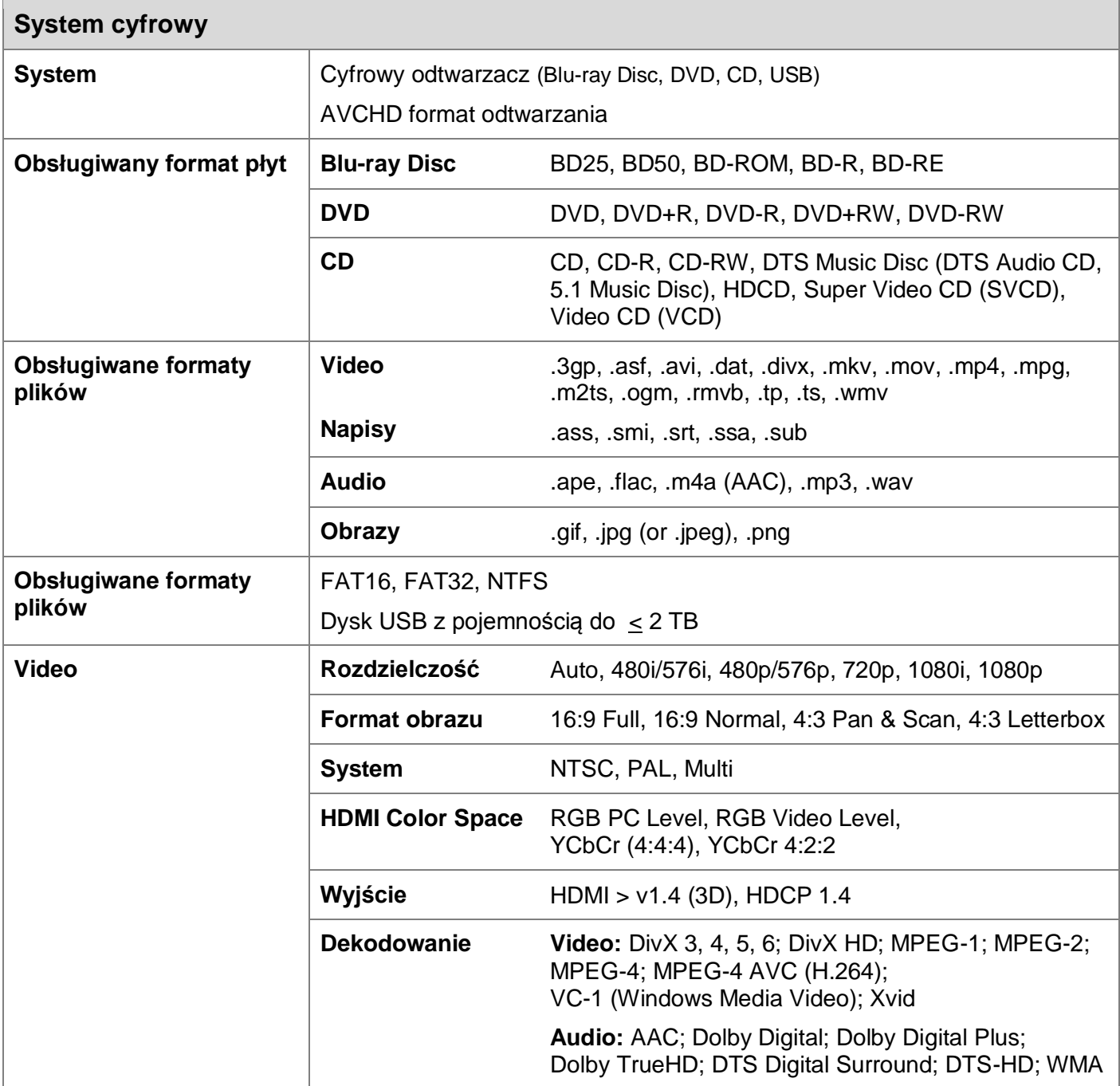

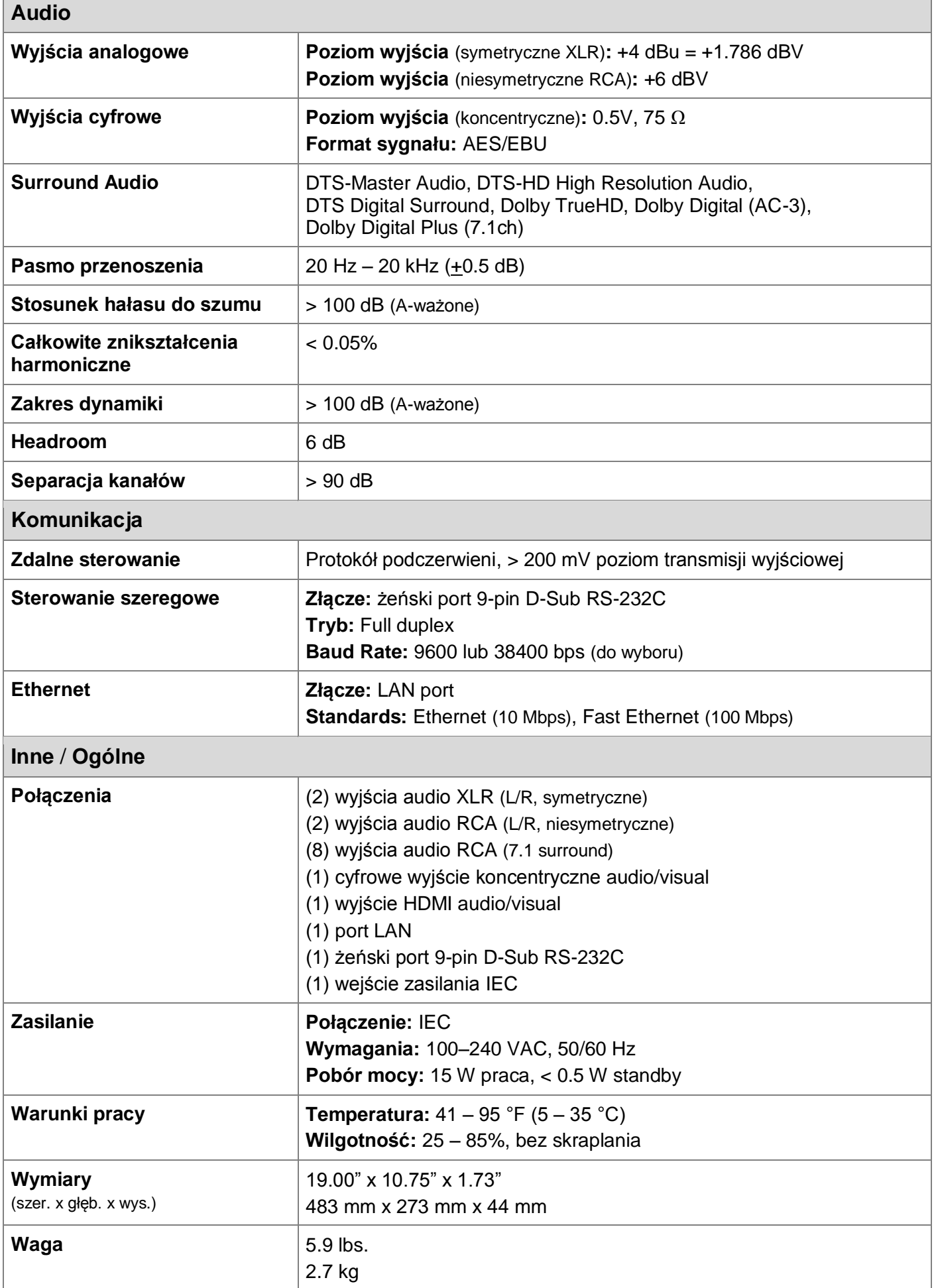

DENC

## **Znaki towarowe i licencje**

Denon jest znakiem towarowym D&M Holdings Inc., zarejestrowanym w Stanach Zjednoczonych i innych krajach.

Blu-ray™, Blu-ray Disc™ oraz logo są znakami towarowymi firmy Blu-ray Disc Association.

Dolby oraz symbol podwójnego "D" są znakami towarowymi Dolby Laboratories.

DivX®, DivX Certified® i powiązane logo są znakami towarowymi firmy DivX, Inc. użytymi na podstawie licencji.

DTS-HD i jego symbol oraz DTS wraz z symbolem są zastrzeżonymi znakami towarowymi, a DTS Digital Surround jest znakiem towarowym firmy DTS, Inc.

Skrót HDMI, nazwa High-Definition Multimedia Interface oraz logo HDMI są znakami towarowymi lub zastrzeżonymi znakami towarowymi HDMI Licensing LLC w Stanach Zjednoczonych i innych krajach.

Java jest zarejestrowanym znakiem towarowym firmy Oracle.

Nazwy produktów użytych w tej instrukcji są znakami towarowymi lub zastrzeżonymi znakami towarowymi ich właścicieli.

denonpro.com